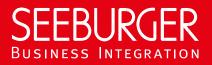

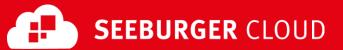

## MBR Gateway Service: SFTP Data Sheet

Technical information to configure your SFTP connection to the SEEBURGER Cloud

### **Company Details**

| Con | tact | Detai | ls  |
|-----|------|-------|-----|
|     |      |       | · • |

| Name:    | SEEBURGER AG     |
|----------|------------------|
| Address: | Edisonstraße 1   |
|          | DE-75015 Bretten |

| Name:   | SEEBURGER Cloud Service Team |
|---------|------------------------------|
| E-mail: | support@cloud.seeburger.de   |
| Phone:  | +49 (0)7252 96 1443          |

To configure your connection to the SEEBURGER Cloud, please use this data sheet we prepared for you. The first part is for your network administrator to open your **firewall** for successful communication. The second part contains the configuration data required to **send** data to the SEEBURGER Cloud. The third part contains the configuration data required to **receive** data from the SEEBURGER Cloud. The last part contains information on how to **test** your connection.

<u>Note</u>: The SEEBURGER Cloud provides an SFTP Server to send and receive data. SFTP uses the Secure Shell (SSH) to authenticate remote computers and allow remote computers to authenticate users. If your file transfer client does not support SSH, please contact our SEEBURGER Cloud Service Team.

#### 1. SFTP – FIREWALL Configuration

For sending and receiving data, the following connection has to be allowed on your system / firewall:

| FROM: IP address of your SFTP Client | то: | IP ranges: | 85.115.5.64<br>85.115.19.120 | 85.115.5.95 and 85.115.19.127 |
|--------------------------------------|-----|------------|------------------------------|-------------------------------|
|                                      |     | Port:      | 1322                         |                               |

Note: Our firewall is already open for you.

### 2. SFTP – SENDING Data to the SEEBURGER Cloud

| SEEBURGER Hostname:                | This hostname is used by your local system to send files to the SEEBURGER Cloud. sftp.seeburger.cloud                                                                                                    |
|------------------------------------|----------------------------------------------------------------------------------------------------|
| Server SSH-RSA Fingerprint:        | 82:fb:36:18:9d:eb:b1:3c:fe:83:93:ae:e0:62:aa:c0                                                                                                    |
| Your SSH Public Key <sup>1</sup> : | This authentication parameter is required for the connection<br>to the SEEBURGER SFTP server.<br>DSA/RSA type keys are allowed, minimum key length 2048 bit.<br><u>Note</u> : SFTP server is using Public/Private Key authentication |
| SFTP User:                         | The username is generated by the SEEBURGER Cloud, it usually has 6 alphabetic and 9 numeric characters, e.g. SEEGWE30000001                                                                                                    |

| Your outbox directory: | Put the data you want to send to the SEEBURGER Cloud in this directory:<br>\mbr\outbox\[partner SEEID], e.g.<br>\mbr\outbox\SEEGWE31111111                                            |
|------------------------|----------------------------------------------------------------------------------------------------|
|                        | Note: the directory name is used to determine to which recipient the file should be sent                                                                                              |
|                        | We recommend always using the temporary file when sending.<br>Many programmes use this method automatically, but it may<br>still need to be activated and configured in the software. |
|                        | Temporary files should have a specific format - for example:<br>name.tmp, name.temp, name.filepart. Other temporary file<br>names are not recognized as such.                         |
|                        | If the static file names are still sent, we will rename them and add an automatically generated sufix to the end of the file.                                                         |

### 3. SFTP – RECEIVING Data from the SEEBURGER Cloud

<u>Note</u>: You may read any given file in the Inbox several times. In order to commit that you read the file, delete it. Otherwise it will remain sitting in the Inbox.

| SEEBURGER Hostname:                | This hostname is used by your local system to send files to the SEEBURGER Cloud.                                                                                                    |
|------------------------------------|----------------------------------------------------------------------------------------------------|
|                                    | sftp.seeburger.cloud                                                                                                    |
| SFTP Server SSH-RSA Fingerprint:   | 82:fb:36:18:9d:eb:b1:3c:fe:83:93:ae:e0:62:aa:c0                                                                                                    |
| Your SSH Public Key <sup>1</sup> : | This authentication parameter is required for the connection to the SEEBURGER SFTP server.<br>DSA/RSA type keys are allowed, minimum key length 2048 bit.                                                              |
|                                    | Note: SFTP server is using Public/Private Key authentication                                                                                                    |
| SFTP User:                         | The username is generated by the SEEBURGER Cloud, it usually has 6 alphabetic and 9 numeric characters, e.g. SEEGWE30000001                                                                                            |
| Your inbox directory:              | Find the data you receive from the SEEBURGER Cloud in this directory:<br>\mbr\inbox\[partner SEEID], e.g.<br>\mbr\inbox\SEEGWE3111111                                                                                  |
|                                    | <u>Note</u> : The directory name contains the SEEID of the corresponding sender. Please do not rename or move files in the SFTP folders that we provide to you in the Cloudlink.                                       |
|                                    | Changing the files will lead to problems in status transmission to the company that sends data to you.                                                                                                    |
|                                    | In addition, no new folder structures shall be created and polled files must be deleted directly. The SFTP folders are not intended to be a permanent storage section.                                                 |
|                                    | In this context, we also want to inform that files not being deleted have a specific TTL (time to live) after which the files will be deleted without any additional warning.                                          |
|                                    | The inbox only allows you to <b>receive files from the cloud</b> - it is<br>not allowed to be used to upload data yourself in order to<br>download it afterwards. Data <u>sending to</u> the cloud goes via<br>outbox\ |

### 4. SFTP – TESTING Your Connection

We are not using a separate test system for the SEEBURGER Cloud. After you have finished the configuration of your EDI system, you can start testing your configuration. The test works as follows:

- 1. Connect to the server and place a test file in /echo/outbox.
- 2. This file will appear automatically in /echo/inbox.

Note: You might need to refresh your SFTP Client to list all available directories, so that /echo is displayed.

# If you do NOT receive the file 5 minutes after starting the test, please check your settings (e.g. firewall) or contact our SEEBURGER Cloud Service Team.

After successful testing, please contact our SEEBURGER Cloud Service Team to change from test to productive mode. Contact information can be found above on the first page of the data sheet.

<sup>1</sup> If you have problems creating the SSH Public Key, you can find help in the annex.

### ANNEX – SSH PUBLIC KEY CREATION using PuTTYgen

One of the tools you can use to generate an SSH keypair for authentication of your user is PuTTYgen. Others exist, please see their documentation for details. The text below uses PuTTYgen as an example to outline the process of creating

- a private key (for use with your SFTP Client) and
- a public key (to be uploaded on the SEEBURGER Cloud Communication service where the SFTP Server will use it).

| First you have to install the free tool PuTTY. Then you can start with the SSH Public Key creation.                                   | Link: <u>https://www.puttygen.com/</u>                                                                                                    |
|----------------------------------------------------------------------------------------------------|----------------------------------------------------------------------------------------------------|
| This free software is easily accessible on the internet.                                                                              |                                                                                                    |
| Now set the required parameters in the PuTTYgen interface.                                                                            | 😴 PuTTY Key Generator ? 🗙                                                                                                    |
| To create a key, the following parameters are required:<br>RSA or DSA and a bit length of at least 2048, then click on<br>Generate.   | File Key Conversions Help<br>Key<br>No key.                                                                                                    |
|                                                                                                    | Actions       Generate a public/private key pair     Generate       Load an existing private key file     Load       Save the generated key     Save public key                                                                                                    |
|                                                                                                    | Dave the generated key     Dave public key       Parameters       Type of key to generate:       Image: State public key       Image: State public key       Image: State public key       State public key       Image: State public key       Image: State public key |
| PuTTY now creates the key.<br>For the random generator, move the mouse over the area<br>below the bar until the creation is complete. | PuTTY Key Generator ? ×<br>File Key Conversions Help<br>Key<br>Please generate some randomness by moving the mouse over the blank area.                                                                                                    |
|                                                                                                    | Actions         Generate a public/private key pair       Generate         Load an existing private key file       Load         Save the generated key       Save public key         Parameters       Type of key to generate:         O RSA       DSA       ECDSA       Ed25519         Number of bits in a generated key:       2048                                                                                                    |

| Please use <b>Key comment</b> field with a meaningful description and <b>Key passphrase</b> to save your Private Key with password.                                                                  | 😴 PuTTY Key Generator ? X                                                                                                    |
|----------------------------------------------------------------------------------------------------|----------------------------------------------------------------------------------------------------|
| Click on Save Public Key to save the public key.                                                                                                    | Key                                                                                                    |
| Click on Save Private Key to save the private key as well.                                                                                                    | Public key for pasting into OpenSSH authorized_keys file:<br>ssh-rsa                                                                                                    |
| Put the pair in a folder and make sure to give them meaningful file names.                                                                                                    | AAAAB3NzaC1yc2EAAAABJQAAAQEApqCZmQ1WSqpHRTgDgSFPgKAxLNIRS/4Fs<br>OZ/2Qrzi0jDVwJU8rCQPzwR+VuOulkYbr49PQF/Eld9gFLqJjY<br>+nyMNc1SNVYMswVXpzvfGPEnSYYDb0MttAuloz1Q0/jQ<br>+ZTqZWSIuCHjA4PKTCnnJEKtsvYi/IDNoWmYcC2h8JUE2sguPRbLMfZpp4BEjp3U0j V |
| You now have generated the key pair and can then use it                                                                                                    | Key fingerprint: ssh-rsa 2048 7d:36:3b:2e:b8:e8:b5:ebfc:3f:e3:38fe:e1:22f1                                                                                                    |
| for Seeburger SFTP Cloudlink.                                                                                                    | Key comment: rsa-key-20200625                                                                                                    |
|                                                                                                    | Key passphrase:                                                                                                    |
|                                                                                                    | Confirm passphrase:                                                                                                    |
|                                                                                                    | Actions                                                                                                    |
|                                                                                                    | Generate a public/private key pair Generate                                                                                                    |
|                                                                                                    | Load an existing private key file Load                                                                                                    |
|                                                                                                    | Save the generated key Save public key Save private key                                                                                                    |
|                                                                                                    | Parameters Type of key to generate:                                                                                                    |
| Finally, you can open the saved public key with any<br>Windows editor and copy and paste the whole content into<br>the text "SSH Public Key" field in the Seeburger SFTP<br>Cloudlink configuration. | <pre>imakey-2020625 X</pre>                                                                                                    |

#### <u>Note</u>:

Not all Business Interface Systems natively support the Private Key format .ppk generated by PuTTYgen. You can convert your private key into format (.pem) file before you import it in your Business Interface Systems. You can use the PuTTYgen tool for this conversion too.

Start PuTTYgen again.

Click File and Load private key.

Navigate to your .ppk file, select and open it.

| PuTTY Key Generate                 | or                 |                                      | ? >                |  |  |  |
|------------------------------------|--------------------|--------------------------------------|--------------------|--|--|--|
| le Key Conversion                  | s Help             |                                      |                    |  |  |  |
| Load private key                   |                    |                                      |                    |  |  |  |
| Save public key                    | SH author          | ized_keys file:                      |                    |  |  |  |
| Save private key                   |                    | CZmQ1WSqpHRTgDgS                     | FPgKAxLNIRS/4Fs    |  |  |  |
| Exit                               |                    | 19PQF/Eld9gFLqJjY<br>MfltAulozIQ0/jQ |                    |  |  |  |
| +Z1qZVV5luCHJA4PK                  |                    | WmYcC2h8JUE2sguPR                    | bLMfZpp4BEjp3U0j ∨ |  |  |  |
| Key fingerprint:                   | ssh-rsa 2048 7d:36 | 3b:2e:b8:e8:b5:eb:fc:3f:             | e3:38.fe:e1:22.f1  |  |  |  |
| Key comment:                       | rsa-key-20200625   |                                      |                    |  |  |  |
| Key passphrase:                    | •••••              |                                      |                    |  |  |  |
| Confirm passphrase:                | •••••              |                                      |                    |  |  |  |
| Actions                            |                    |                                      |                    |  |  |  |
| Generate a public/priva            | te key pair        |                                      | Generate           |  |  |  |
| Load an existing private           | key file           |                                      | Load               |  |  |  |
| Save the generated key             | (                  | Save public key                      | Save private key   |  |  |  |
| Parameters                         |                    |                                      |                    |  |  |  |
| Type of key to generate<br>RSA O D |                    | DSA 🔿 Ed25519                        | ) O SSH-1 (RSA)    |  |  |  |
| Number of bits in a gen            | erated key:        |                                      | 2048               |  |  |  |

A dialog will be opened now. The expected **passphrase for key** is the one you entered during the creation of your private key.

Enter your passphrase and click **OK**.

| 😨 PuTTY Key Generat                   | or                                                                                                    | ? ×              |  |  |  |  |  |  |
|---------------------------------------|----------------------------------------------------------------------------------------------------|------------------|--|--|--|--|--|--|
| File Key Conversion                   | s Help                                                                                                    |                  |  |  |  |  |  |  |
| Key                                   |                                                                                                    |                  |  |  |  |  |  |  |
| Public key for pasting in             | to OpenSSH authorized_keys file:                                                                                                    |                  |  |  |  |  |  |  |
| OZ/2QrziOjDVwJU8rC<br>+nyMNc1SNVYMswV | ssh rsa<br>AAAAB3NzaC1yc2EAAAABJQAAAQEApqCZmQ1WSqpHRTgDgSFPgKAxLNIRS/4Fs<br>OZ/2Qrzi0jDWuJU&rCQPzwR+VuOulkYbr49PQF/Ed9gFLqJjY<br>+nyMNc1SNVYMswVXpzvfGPEnSYYDb0MftkAulozIQ0/jQ<br>+ZTgZWSluCHiA4PKTcnnJEKisyYi/IDNoWmYcC2h8JUE2squPRbLMfZop4BEip3U0i |                  |  |  |  |  |  |  |
| Key fingerprint:                      | PuTTYgen: Enter Passphrase X                                                                                                    | :38.fe:e1:22.f1  |  |  |  |  |  |  |
| Key comment:                          |                                                                                                    |                  |  |  |  |  |  |  |
| Key passphrase:                       | Enter passphrase for key<br>rsa-kev-20200625                                                                                                    |                  |  |  |  |  |  |  |
| Confirm passphrase:                   | •••••                                                                                                    |                  |  |  |  |  |  |  |
| Actions                               | OK Cancel                                                                                                    |                  |  |  |  |  |  |  |
| Generate a public/priva               | te key pair                                                                                                    | Generate         |  |  |  |  |  |  |
| Load an existing private              | key file                                                                                                    | Load             |  |  |  |  |  |  |
| Save the generated key                | Save public key                                                                                                    | Save private key |  |  |  |  |  |  |
| Parameters                            |                                                                                                    |                  |  |  |  |  |  |  |
| Type of key to generate<br>RSA O D    | SA O ECDSA O Ed25519                                                                                                    | O SSH-1 (RSA)    |  |  |  |  |  |  |
| Number of bits in a gen               | erated key:                                                                                                    | 2048             |  |  |  |  |  |  |

Your private key is opened now.

Go to **Conversion** and choose **Export OpenSSH Key**.

Enter the name of file, e.g. "rsa-key-2020625**.pem**". Ensure that .pem is the ending of your filename.

Click **Save**. Now you can use this \*.pem- file for the import in your Business Integration System.

| <b>B</b>   | PuTTY                                       | Key Generato     | or                       |        |         |                              |              | ?           | ×   |
|------------|---------------------------------------------|------------------|--------------------------|--------|---------|------------------------------|--------------|-------------|-----|
| File       | e Key                                       | Conversion       | s Help                   |        |         |                              |              |             |     |
|            | Key                                         | Impor            | t key                    |        |         |                              |              | L           |     |
| 1          | Public ke<br>ssh-rsa                        | Export           | t O <mark>le</mark> nSSH | key    |         |                              |              |             | •   |
|            | AAAAB3<br>OZ/2Qrz<br>+nyMNc                 | Export           | t ssh.com k              | cey    |         | ile format)<br>18JUEZsquPRbL |              | NIRS/4Fs    |     |
| 1          |                                             |                  |                          |        |         | e8:b5:eb.fc:3fre3            |              |             | ¥   |
|            | Key finger                                  |                  |                          |        | 2e:b8:6 | eolopieoliciariea            | (36.Te)      | e1:22:11    |     |
|            | Key comn                                    | nent:            | rsa-key-202              | 200625 |         |                              |              |             |     |
|            | Key pass                                    | ohrase:          | •••••                    | •      |         |                              |              |             |     |
| 0          | Confirm p                                   | assphrase:       | •••••                    | •      |         |                              |              |             |     |
| -          | Actions                                     |                  |                          |        |         |                              |              |             |     |
| (          | Generate                                    | a public/priva   | te key pair              |        |         |                              | (            | Generate    |     |
|            | Load an e                                   | existing private | key file                 |        |         |                              |              | Load        |     |
| 1          | Save the generated key Save public key Save |                  |                          |        |         |                              | e private ke | у           |     |
| Parameters |                                             |                  |                          |        |         |                              |              |             |     |
|            | Type of k<br>RSA                            | ey to generate   | e:<br>SA                 | OECDS  | A       | O Ed25519                    | С            | ) SSH-1 (RS | SA) |
|            | Number o                                    | f bits in a gene | erated key:              |        |         |                              | 2            | 048         |     |